#### ☆**In the case of books**

### Please check the ①**Status,** ②**Location** and ③**Call number**.

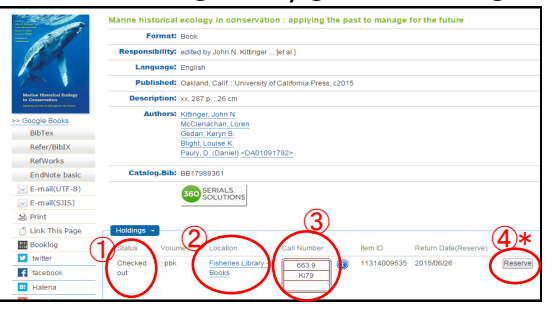

#### ①**Status**

- ・**Checked out**: You can make a reservation by clicking the "Reserve" button (④). \*requires KU-ID / PW
- ・**For reference only**:

These materials are for in library use only.

・**Research room**:

These materials are in a professor's office.

If you need them, please ask at the service counter.

#### ②**Location**

When you click the "Location's name", the floor map will be displayed. If the material is located at the Central or Sakuragaoka libraries, check p.2 (lower part).

#### ③**Call number**

Books are arranged by call numbers.

The call number indicates the subject of the book. Books with similar main topics will often appear near each other when you browse, allowing you to find multiple books on a subject that interests you.

#### ☆**In the case of periodicals**

Please check the ⑤**volumes**, ⑥**Location** and ⑦**eJournal / eBook.** 

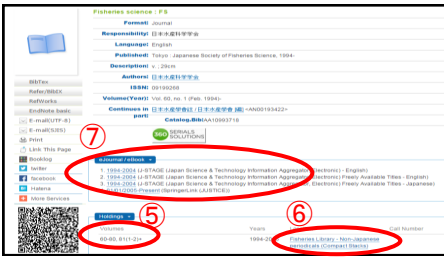

⑤You can see which volumes and issues are available. ⑥Please look at"②"

#### ⑦**eJournal / eBook**

When online access to e-journals / e-Book is available, link to the full-text will be displayed.

### My Library \*requires KU-ID/password

### **What is My library?**

With My Library, you can get following services.

- ・Check your borrowing record and reserved items
- ・Renew due dates of books
- ・Make ILL loan/copy orders (Look at the top of p.4)

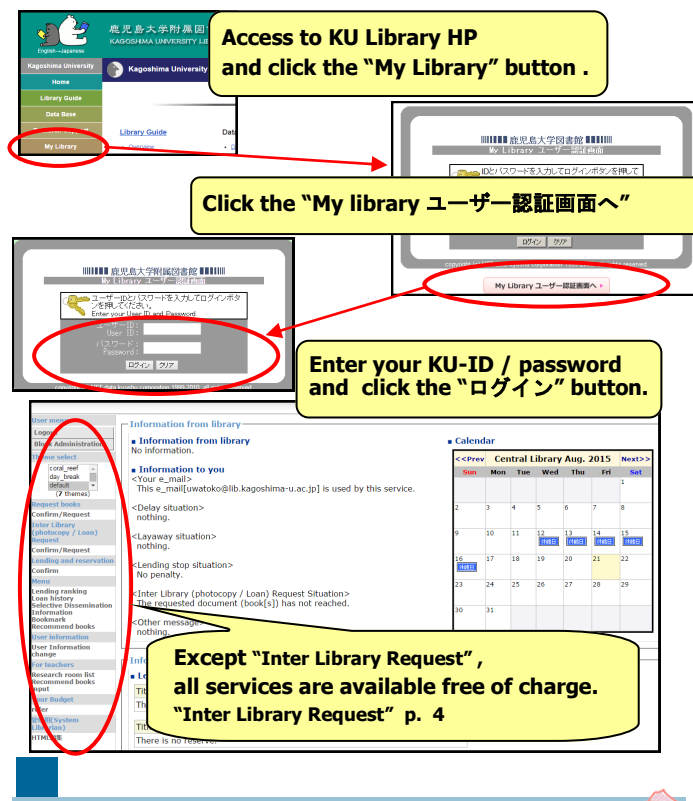

Internet connections (\*requires KU-ID / PW)

You can use computers in the library and Wireless access (KNIT5 -OPEN ) is also available. Please connect your own laptop to the internet via KNIT5-OPEN. In the case that you don't have KU-ID / PW, you should apply at CCC.

\*CCC means "Computing and Communications Center"

Please don't hesitate to ask us, if you have any question.

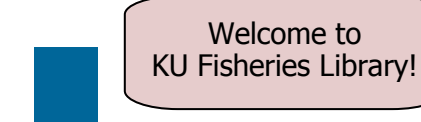

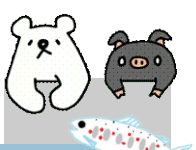

## How to get the materials you need We hope we can make your study life better!

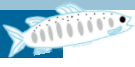

#### **How can I borrow books?**

Please present the materials you want to borrow at the service counter with your student ID card.

#### **How can I find materials?**

Search on まなぶた(MANABUTA)Search! p.2 Search on ブックマ(BOOKUMA)Catalog! p.4

#### **How can I use the computers in the Library?**

You must have an KU account! P.6

#### **Borrowing limits**

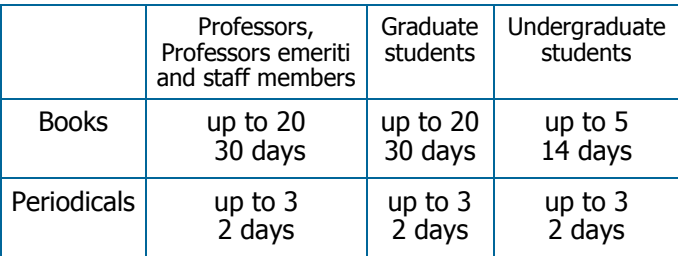

### **Returning**

Please return books to the service counter.

When the library is closed, you can return books into the Book Post next to the entrance.

#### **Extension of due dates (Books only, one time only)**

You can renew books for one more loan period, starting from the renewal date, if no one else has requested it. Please apply before the due date at the service counter. Also, it is possible to renew the date through "My library  $(p.6)$  ".

You cannot renew the due date if the books are already past their due date.

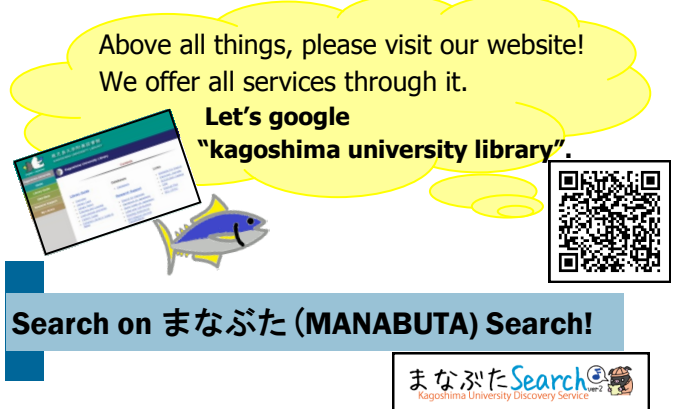

# **What is** まなぶた(**MANABUTA) Search?**

MANABUTA Search is a service where you can search for academic information simply through one search bar.

There are many tools for searching books and articles.

MANABUTA search is very useful when you do not know what database to use. It also helps you to search both books and articles at once out of a wide range of information.

You can search paper-materials and electronic copies,

as well as books and articles at once without knowledge of different databases.

# **How to search on "MANABUTA Search"**

- 1、Access to MANABUTA Search through; http://kagoshima.summon.serialssolutions.com/en/
- 2、Enter the keywords for the material you are looking for.
- 3、The search results will be displayed. You can refine and reorder it.

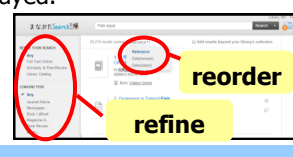

### **How to obtain the materials found on MANABUTA Search**

### ☆**If the material is a paper-material that is held in KU library**

・you can directly visit and borrow/photocopy the material.

・You can request books or copies of articles in periodicals that are held by the Central and Sakuragaoka libraries. You can pick them up here. Photocopies will be charged at 20 yen/sheet. Books are loaned free of charge.

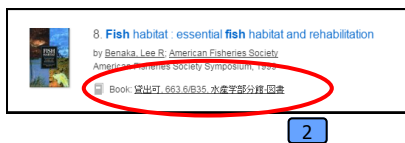

☆**In the case of electronic version of materials such as electronic journals**

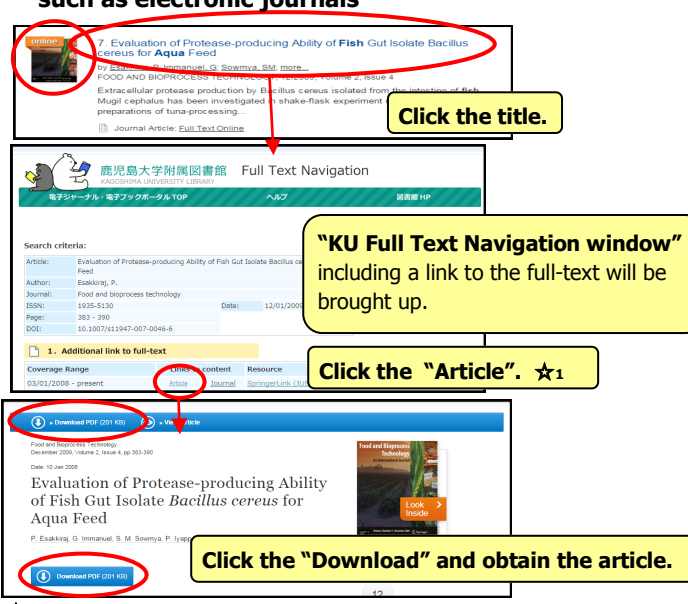

☆**1** In the case that links to full-text are not available, it may be free full-text. Check "Google scholar" to see if it is available.

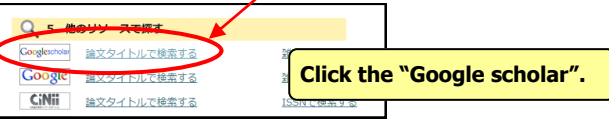

### **! Improper Use Warning !**

If you violate the license conditions, our access to the resources will be suspended. You are required to comply with the licenses. All publishers prohibit the following actions.

- ・Systematic and programmatic download.
- ・Usage beyond the private purpose.
- ・Reproducing and distributing.

#### ☆**In the case of materials that show up with the phrase "Citation online"**

This phrase appears when there are no electronic versions of the material. In this case, you should check the BOOKUMA Catalog to see if KU has a printed copy of the periodical.

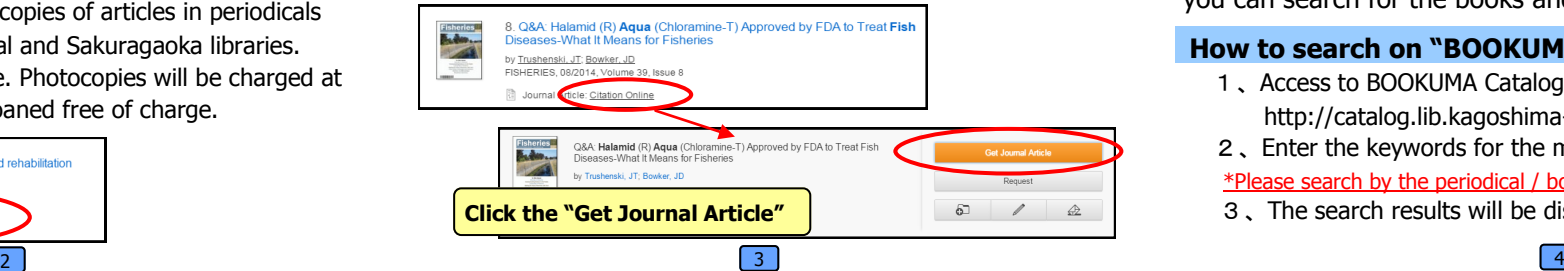

#### ☆**If the materials are unavailable in KU**

- 1, Inter Library (photocopy / Loan) Loan Service You can ask for photocopies or borrow materials unavailable in KU from other libraries in Japan or overseas. This service will be charged.
- ・**Photocopying:** The cost is about 40 to 50 yen per sheet (black-and-white printing) / 80 to 200 yen per sheet (color printing) and you also have to pay the postage.
- ・**Book loan:** You have to pay the postage both ways . It generally costs about 1,000 to 1,500 yen.

\*The handling and postal fees vary according to each library.

## **Please ask at the service counter for more information.**

## 2, You can apply for "Students Book Purchase Request".

We welcome suggestions from students for the acquisition of materials, which support the University's teaching and research.

- ・Only students of this university can apply.
- ・**Books** not available in this library but deemed necessary for studies and research can be requested.

You cannot use this service for magazines and periodicals.

# **Please fill-in the application form at the service counter.**

\*It might take some time for books to be available after you apply. If your needs are urgent, you should chose the "Inter Library Loan Service (1)".

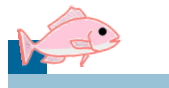

# Search on ブックマ(BOOKUMA) Catalog!

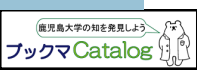

# **What is** ブックマ(**BOOKUMA**)**Catalog?**

With BOOKUMA Catalog,

you can search for the books and periodicals held in KU.

### **How to search on "BOOKUMA Catalog"**

- 1、Access to BOOKUMA Catalog through; http://catalog.lib.kagoshima-u.ac.jp/opc/en
- 2、Enter the keywords for the material you are looking for.

\*Please search by the periodical / book title, not by the article title.

3、The search results will be displayed.

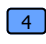